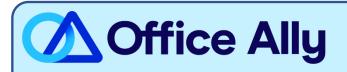

## MEDICARE J12901 – WPS LEGACY PART A (12901) EDI-ENROLLMENT INSTRUCTIONS

### WHICH FORMS SHOULD I COMPLETE?

- Electronic Data Interchange (EDI) Enrollment
  - General Information:
    - Contract/State: J12901
    - Line of Business: Part A (Institutional)
  - o Type of Request:
    - Add to existing:
      - Submitter ID- 1958556
      - Submitter Name- Office Ally, Inc

### HOW DO I ENROLL TO RECEIVE ERAS?

- o If you do not want to make any changes to your current ERA setup:
  - You <u>must</u> click the Maintain existing ERA setup box <u>and</u> in the following box section Maintain
     Existing Submitter/Receiver ID, type in Maintain All. Failure to complete this step can result in
     a disruption to your current ERA connection.
- If you would like to set up your ERA alongside your EDI enrollment:
  - In the Electronic Remittance Advice (ERA) section, choose Assign ERA to an existing submitter/receiver ID: 1958556
- o If you are only requesting to update the ERA route to Office Ally:
  - Under Type of Request check the box for ERA Change. In the Electronic Remittance Advice (ERA) section, choose Assign ERA to an existing submitter/receiver ID: 1958556

### WHERE SHOULD I SEND THE FORM(S)?

- Fax to (877) 439-5479; OR
- Mail to Novitas Solutions, Inc. (EDI), PO Box 3093, Mechanicsburg, PA 17055-1811

## WHAT IS THE TURNAROUND TIME?

Standard Processing Time is 10 business days

# HOW DO I CHECK STATUS? Once you receive confirmation that you've been linked to Office Ally, you may begin submitting your claims electronically.